# **Contents**

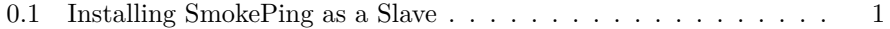

# <span id="page-0-0"></span>**0.1 Installing SmokePing as a Slave**

- Prequisites: Fully functional SmokePing installation to act as the Master
- References: http://oss.oetiker.ch/smokeping/doc/smokeping\_master\_slave.en.html

Instructions tested on Ubuntu 8.10 Server ONLY

Run all commands as root (\$ sudo -s, then run all commands)

#### 1) SLAVE Setup Instructions

Setup Smokeping

## # apt-get install smokeping

- No configuration files are necessary for slave installations
- Technically, you don't need SpeedyCGI for slave installations, but you'll get everything with the Ubuntu package
- If you want to run SmokePing as a master or stand-alone installation, you will have all the files you need

Create a file containing a password to be used as a shared secret

- # pico /etc/smokeping/slave\_secret
	- Enter a strong password on the first line of the new file, then save the file
	- Note, /etc/smokeping/slave\_secret will contain one word, the password, and nothing else

Set appropriate permissions on this file

- # chmod 600 /etc/smokeping/slave secret
- # chown smokeping:root /etc/smokeping/slave\_secret

Create the cache directory and set appropriate persmissions

```
# mkdir /var/smokeping
```
# chown smokeping:root /var/smokeping

Modify the init.d Daemon script so /etc/init.d/smokeping start | stop | restart works

## # pico /etc/init.d/smokeping

Change "MODE=master" to "MODE=slave" Change DAEMON ARGS="" to "DAEMON\_ARGS="–master-url=http:///" –cache-dir=/var/smokeping/ –shared-secret=/etc/smokeping/slave-secret"

Restart SmokePing

### # /etc/init.d/smokeping restart

2) MASTER Setup Instructions

Create a file containing the password to be used as a shared secret

## # pico /etc/smokeping/master\_secrets

• Enter the hostname (hostname only, not fully qualified domain name) followed by a colon, followed by the password on one line The password should match what you created on your slave SmokePing installation in /etc/smokeping/slave\_secret The hostname is the name of the host running the slave installation of SmokePing If you have multiple slaves, put the hostname:password combinations on separate lines Example: myhostname:mypassword

Set appropriate permisssions on this file

- # chmod 640 /etc/smokeping/master secrets
- # chown www-data:root /etc/smokeping/master\_secrets

Modify the SmokePing Slaves configuration file

### # pico /etc/smokeping/config.d/Slaves

• This file should be as follows, but replace 'myhostname' with the hostname of your slave SmokePing installation The display\_name can be whatever you wish but should be descriptive of where the slave is located If you have multiple slaves, put in additional +myhostname, display\_name, and color lines —— \*\*\* Slaves \*\*\*  $\#\#\$  make sure this is not world-readable! secrets=/etc/smokeping/masters-secrets

 $+$ myhostname display\_name=myhostname color=0000ff  $-\!\!-\!\!-$ 

Modify the SmokePint Targets configuration file

## # pico /etc/smokeping/config.d/Targets

- Add the following line under the \*\*\* Targets \*\*\* title, replacing myhostname with the name of your slave Smokeping installation If you have multiple slaves, put them all on one line separate by spaces —— slaves = myhostname

Restart SmokePing

- # /etc/init.d/smokeping stop
- # /etc/init.d/smokeping start